## **ESERCITAZIONE n. 3 al Corso di Aerodinamica degli Aeromobili Prof. Carlo de Nicola**

## ANALISI AERODINAMICA DI AEREI RIGIDI DI CONFIGURAZIONE ARBITRARIA

Lo strumento di lavoro di riferimento è il codice **AVL** 

Il software è scaricabile da http://web.mit.edu/drela/Public/web/avl/

Programma per l'analisi aerodinamica e di dinamica di volo di aerei rigidi di configurazione arbitraria ma non troppo spesse e con piccoli angoli di attacco.

## CARATTERISTICHE NUMERICHE

Impiega un esteso modello di Vortex Lattice per le superfici portanti,

unito ad un modello Slender-Body per la fusoliera e le gondole motori utilizzando altre singolarità come sorgenti e doppiette.

*Se si prevede che una fusoliera abbia poca influenza sui carichi aerodinamici, è più semplice lasciarla fuori dal modello AVL. Tuttavia, le due ali dovrebbero essere collegate da una porzione di ala fittizia che attraversa la fusoliera omessa*

La compressibilità è trattata in AVL usando la trasformazione Prandtl-GlauertLe forze vengono calcolate applicando la relazione Kutta-Joukowsky a ciascun vortice, rimanendo valido per il flusso comprimibile. *La linearizzazione presuppone piccole perturbazioni (superfici sottili) e non è completamente valida quando le perturbazioni della velocità del flusso libero diventano grandi*.

## GENERALITA' - INPUT

Necessita di file di input, tutti in formato testo.

*name.avl è il file di input principale che definisce la geometria di configurazione*

*name.mass è un file opzionale che fornisce masse e inerzie e unità dimensionali (utili per l'analisi dinamica)* 

*name.run file opzionale che definisce i parametri per un certo numero di casi di esecuzione*

i file name.avl e name.mass devono essere forniti ad AVL con un editor di testo

Il file name.run può essere scritto dallo stesso AVL con un comando utente. Può essere anche caricato e/o modificato manualmente

Nomi e dimensioni delle unità di misura da utilizzare vanno inseriti nel file name.mass

## GENERALITA' – Geometria

La geometria è descritta nel tradizionale sistema cartesiano assi velivolo con la seguente convenzione :

X uscente dalla coda dell'aereo,Y uscente dall'ala destra Z a formare una terna destrorsa (orientatoverso l'alto)

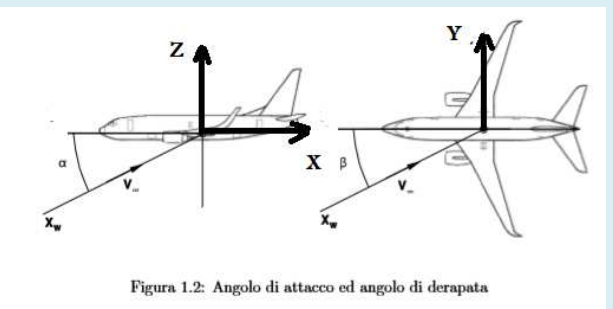

*Il centro della terna cartesiana può essere posizionato dove si preferisce, anche se è consigliabile metterlo o sul muso dell'aereo oppure nel suo baricentro* 

# Input file: name.avl (header data)

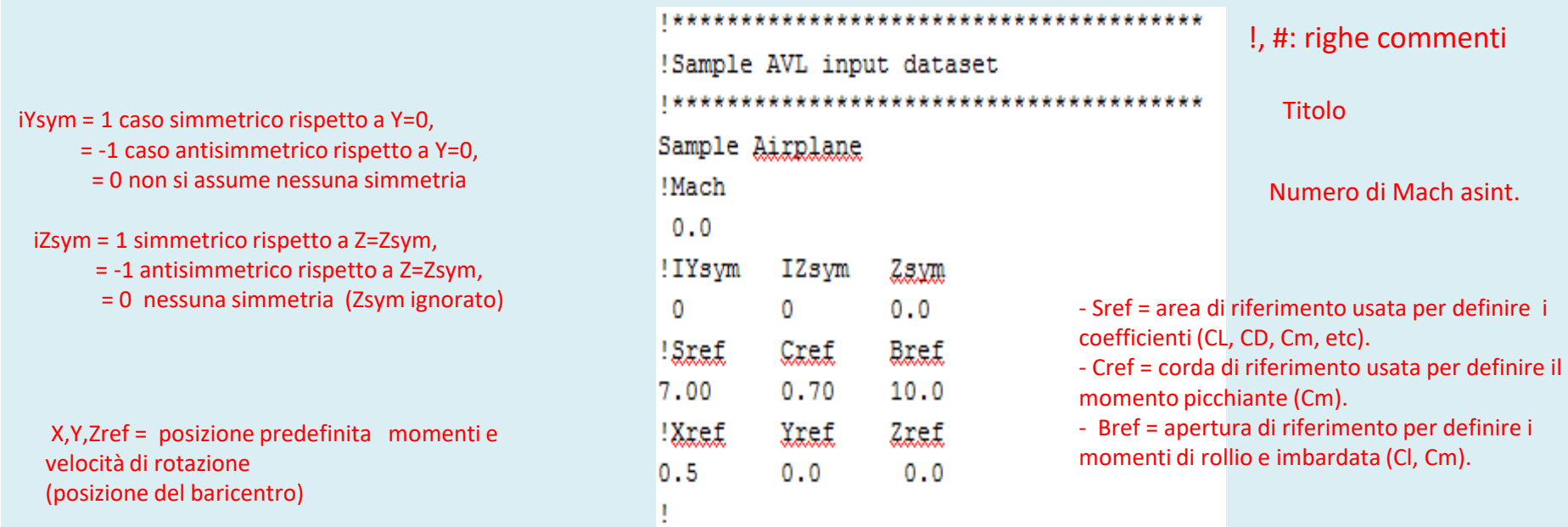

Può essere fornito CDp, coefficiente di resistenza del profilo (in alcuni casi è assunto 0)

I valori Mach, XYZref e CDp predefiniti sono sostituiti dai valori nel file .run Possono essere modificato in fase di esecuzione.

Solo la metà (non immagine) della geometria deve essere inserita se viene specificata la simmetria. L'effetto suolo è simulato con iZsym = 1 e Zsym = posizione del terreno.

Esercitazione n. 3 AVL - prof. Angelo

## DATI per SUPERFICIE e CORPI

Parole chiave e dati associati

Ogni parola chiave è associato ad un certo numero di righe di dati la seguono con (ad eccezione di AIRFOIL seguita da un numero arbitrario di righe di coordinate)

Le parole chiave possono anche essere nidificate in gerarchia mostrata *(Solo i primi quattro caratteri di ogni parola chiave sono in realtà significativi, il resto è solo un mnemonico)*

*Le parole chiave COMPONENT (o INDEX), YDUPLICATE, SCALE, TRANSLATE e ANGLE possono essere usate insieme.*

Per ogni superficie devono essere utilizzate almeno due parole chiave SEZIONE

*Le parole chiave NACA, AIRFOIL, AFILE, sono alternative*

*Più parole chiave possono apparire dopo una parola chiave SEZIONE e dati*

*Le proprietà della SECTION che sono ottenute con interpolazione lineare nel file di input della geometria sono : linea media , superfici di controllo CONTROL , polari, etc*

## Input file: name.avl (surface and body data)

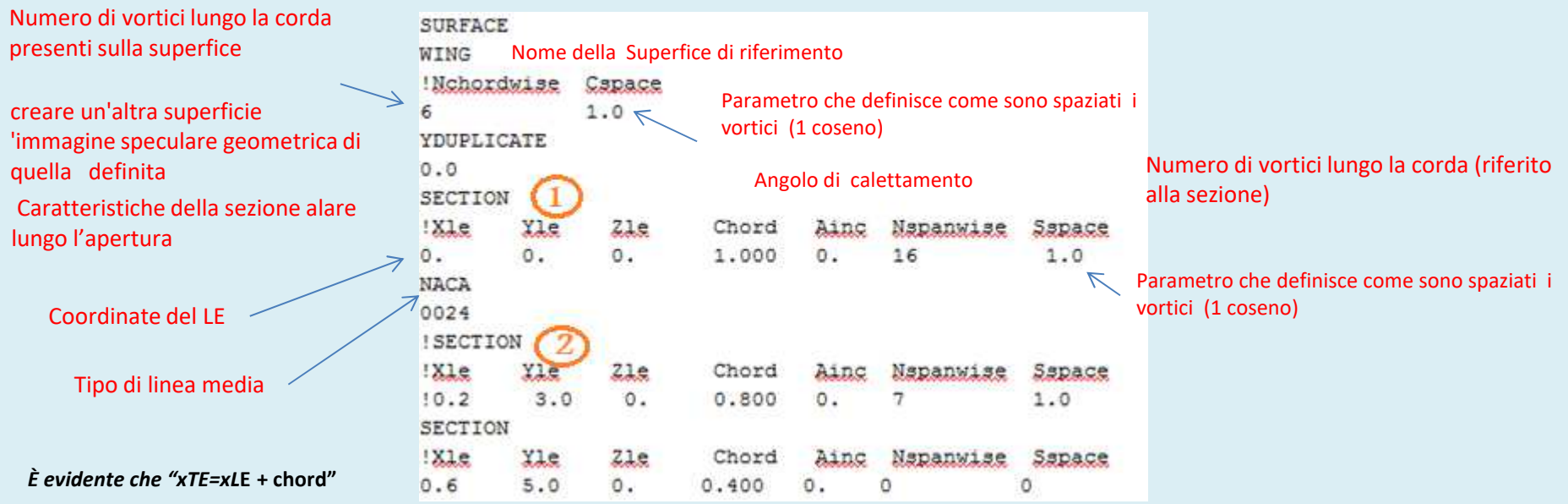

Tipo di linea media : In alternativa è possibile dare le coordinate della linea media o richiamare un file con i dati

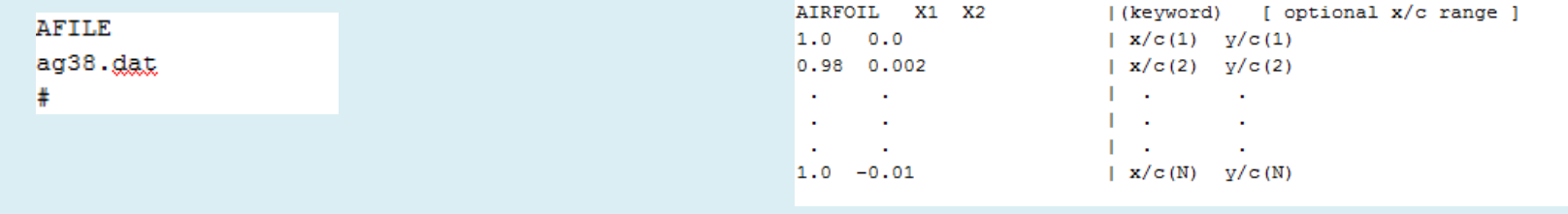

7

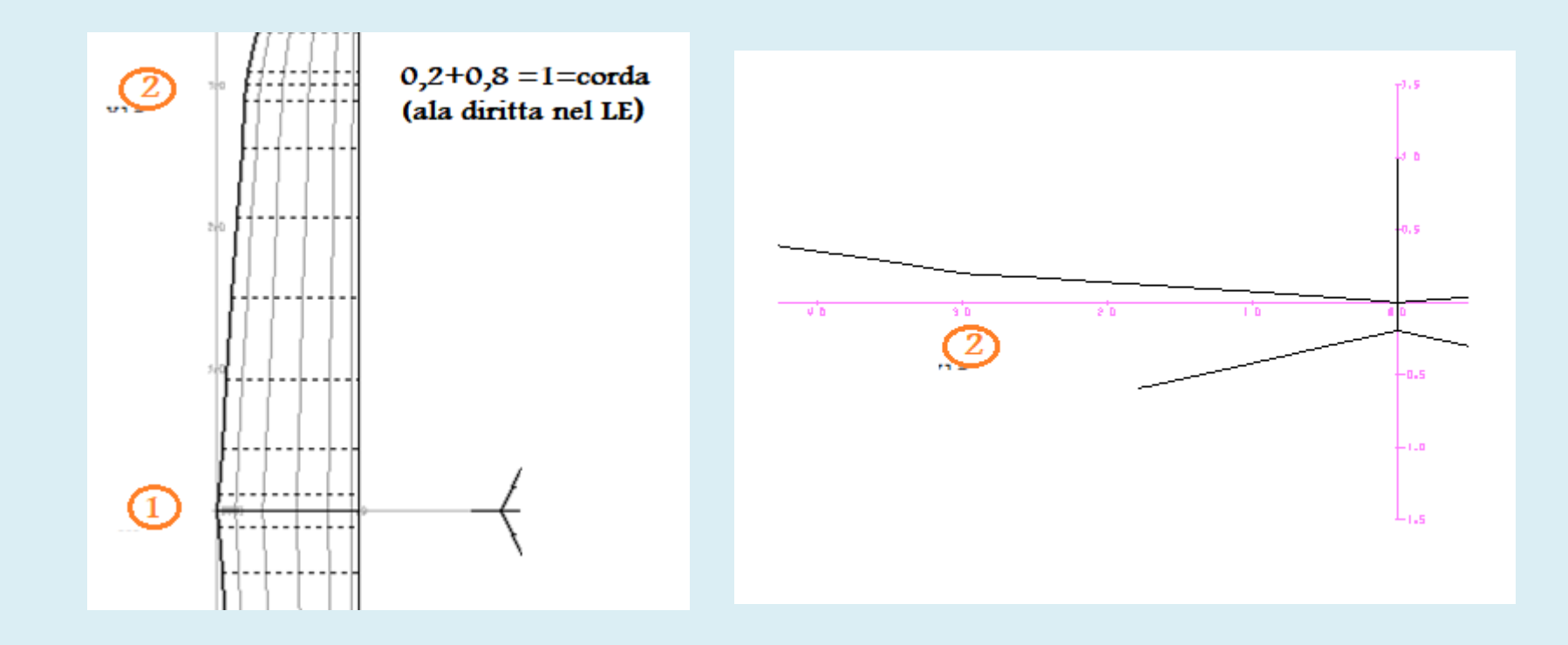

#### **ANGLE**

La parola chiave ANGLE consente di modificare comodamente l'angolo di incidenza dell'intera superficie

senza la necessità di modificare i valori di Ainc per tutte le sezioni di definizione.

## ANALISI DEL MODELLO

Come file di input viene utilizzato il file **sample.avl** presente come tanti altri nella cartella Sample Input Files **runs/ directory** del sito del MIT inizialmente indicato

Cliccando sull'icona avl.exe

Tutti i comandi vengono eseguiti con relativa spiegazione specificati nelle schermate.

Ad ogni comando digitato segue sempre la premuta del tasto invio.

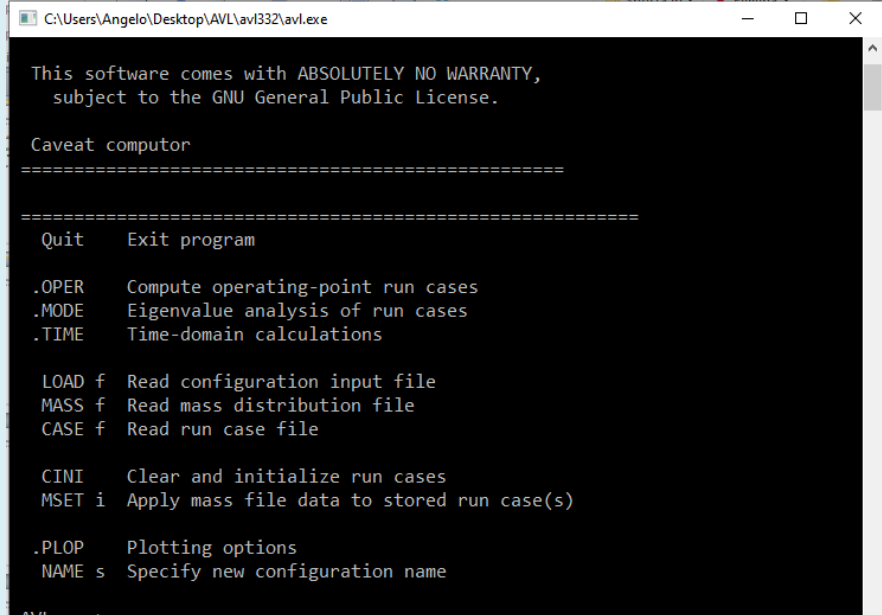

### **AVL c> load sample.avl**

Reading file: sample.avl ... Configuration: Sample Airplane

Building surface: **WING**

 Building duplicate image-surface: WING (YDUP)Building surface: **STAB** Building duplicate image-surface: STAB (YDUP)Building surface: **FIN**\* Line 52 ignored: END

Mach = 0.0000 (default)Nsurf =  $5$  $Nbody = 0$   $Nsurf = 5$   $Nstrip = 51$   $Nvor = 285$ 

Initializing run cases...

**AVL c>**

Le parole maiuscole nel menu sono comandi. Saranno anche mostrati in maiuscolo negli esempi seguenti, ma non fanno distinzione tra maiuscole e minuscole quando vengono digitati.

Il file dati viene letto ed elaborati e visualizzato

Nel caso in cui compaiono delle scritte con **error** probabilmente non si è compilato il file.avl in modocorretto ed il programma viene arrestato

### **Il comando OPER apre il menu operativo principale:**

**AVL c> oper**

Operation of run case 1/1: -unnamed- ==========================================================variable constraint ------------ ------------------------ A lpha -> alpha = 0.000 B eta -> beta = 0.000 R oll rate -> pb/2V = 0.000P itch rate  $\rightarrow$  qc/2V = 0.000 Y aw rate -> rb/2V = 0.000------------ ------------------------ C1 set level or banked horizontal flight constraints C2 set steady pitch rate (looping) flight constraints M odify parameters<br>"#" select run case L ist defined run cases  $\angle$ <br>**S** ave run cases to file  $+$  add new run case - delete run case F etch run cases from file N ame current run case W rite forces to file **eX ecute run case** I nitialize variables **G** eometry plot T refftz Plane plot **ST stability derivatives** FT total forces SB body-axis derivatives FN surface forces RE reference quantities FS strip forces<br>DE design changes FE element forces DE design changes<br>O ptions FB body forces HM hinge moments VM strip shear,momentDati di default ( non è stato assegnato nessun file name.run)CO NЛ A N D

Esercitazione n. 3 Tutorial AVL - prof. Angelo Vitiello 10 **.OPER (case 1/1) c>**

## CONTROLLO GEOMETRIA E PANNELLAZIONE

#### .**OPER (case 1/1) c>**g

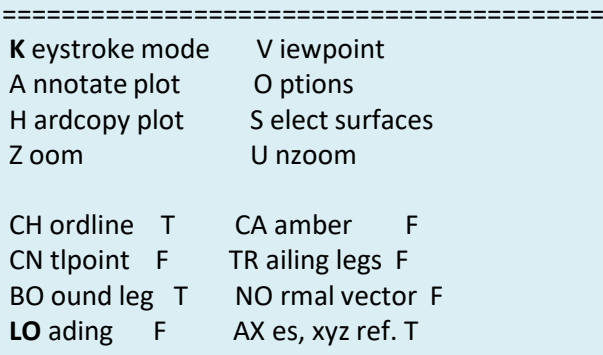

#### Geometry plot command: **<sup>k</sup>**

Type keys in graphics window...<br>L eft Right (Azimut L eft Right (Azimuth)<br>
U p D own (Elevation (Elevation) C learP an from cursor Z oom on cursor I ngress Expand on cursor<br>O utgress N ormal size O utgress N ormal size<br>
H ardcopy A nnotate pl A nnotate plot

------------------------------------------------

#### **...<space> to exit**

X-window size changed to 11.00" x 8.09"

-----------------------------------------------

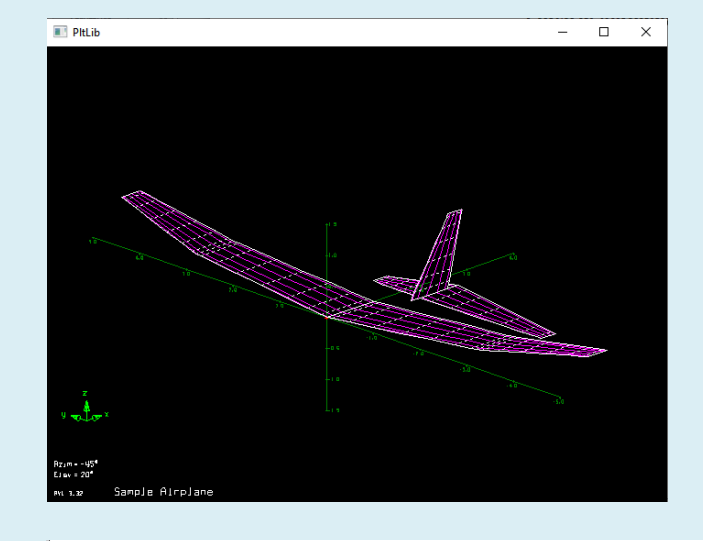

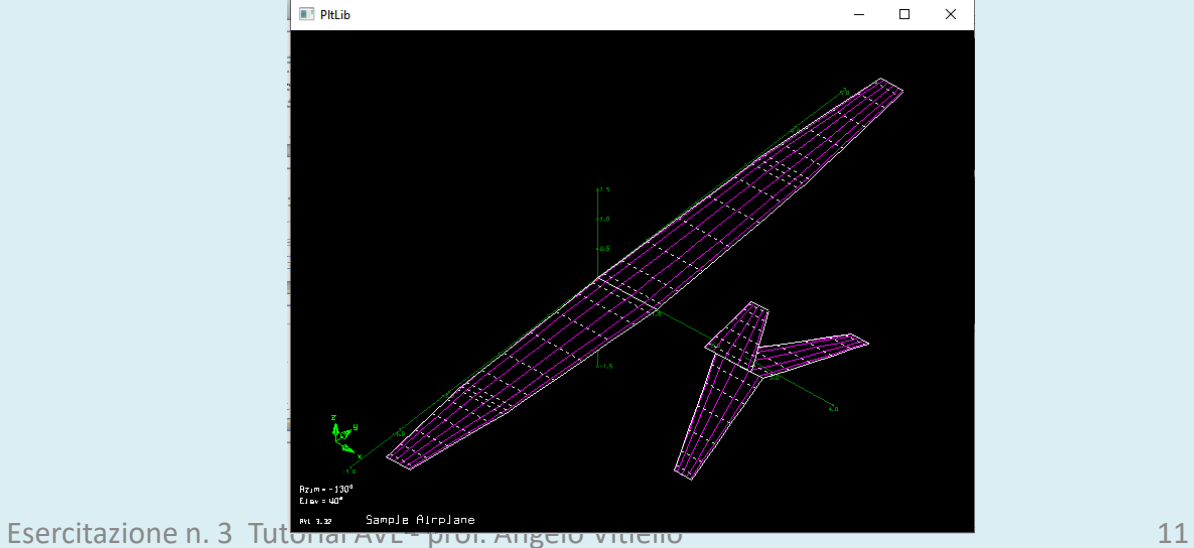

#### **Università degli Studi Federico II – Napoli - Ingegneria Aerospaziale - Laurea Magistrale Corso di Aerodinamica degli Aeromobili**  $-$  0  $\times$ ANALISI - 2 : Carichi sulle surface. Building normalwash AIC matrix... Factoring normalwash AIC matrix... **….OPER (case 1/1) c> g**… LO ading F AX es, xyz ref. T Geometry plot command: **lo** $-4.$ **.OPER (case 1/1) c> a**Cambio dell'incidenza da 0 a 5 gradi constraint value . . . . . . . . . . . . . . . . . . - - - - - - - - - - - - - - - - -> A alpha = 0.000**PitLib**  $\Box$  $\mathsf{X}$  B beta = 0.000**...**Select new constraint, value for alpha **A**Enter specified alpha : 0.000**5**Operation of run case 1/1: -unnamed- ======================================================variable constraint ------------------------ A lpha -> alpha = 5.000Charles Charl B eta -> beta = 0.000**.OPER (case 1/1) c> x**- 4 **.OPER (case 1/1) c> g**

## ANALISI - 3 : Nel piano di Trefftz **.OPER (case 1/1) c> T**

## Operation of run case 1/1: -unnamed- =========================================variable constraint ------------------------ A lpha -> alpha = 5.000**.OPER (case 1/1) c> a**constraint value - - - - - - - - - - - - - - - - --> A alpha = 5.000Select new constraint,value for alpha c> a**Enter specified alpha : 1**Operation of run case 1/1: -unnamed- =======================================================variable constraint ------------ ------------------------ A lpha -> alpha = 1.000 B eta -> beta = 0.000**.OPER (case 1/1) c> x.OPER (case 1/1) c> g.OPER (case 1/1) c> T**Cambio dell'incidenza da 5 a 1 grado

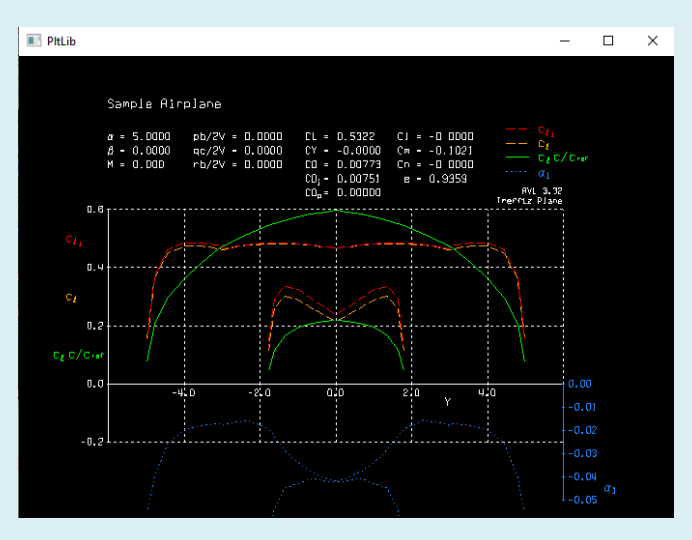

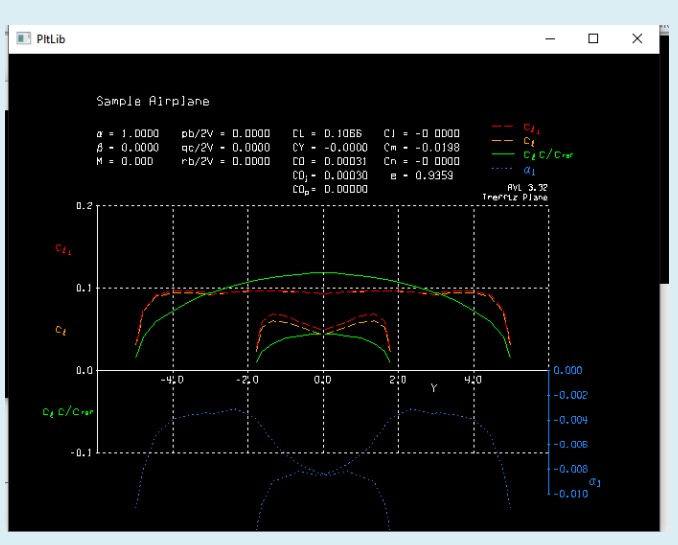

ANALISI - 4 : OUTPUT **.OPER (case 1/1)** 

I comandi:

#### ST

Vortex Lattice Output -- Total Forces Configuration: MB339 Standard axis orientation, X fwd, Z down **Stability-axis derivatives...** 

SB ( body-axis derivatives )

Vortex Lattice Output -- Total Forces Configuration: MB339 Standard axis orientation, X fwd, Z down **Geometry-axis derivatives...**

Le forze per le singole superfici, strisce o elementi a vortice sono memorizzate in file con comandi FN, FS, FE.

FT total forces

- FN surface forces
- FS strip forces

FE element forces

Le forze sui corpi possono essere visualizzate usando il comando FB.

FB body forces

### Dal manuale avl del MIT

The following standard normalizations are used, with  $Q = 0.5$  rho V<sup>o</sup>2 ...  $CD = F_x / (Q \text{Sref})$ drag

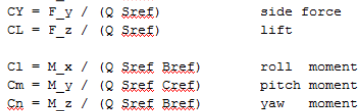

The CD, CY, CL forces are positive in the direction of the x, y, z axes, respectively. The moments can be defined in four possible ways:

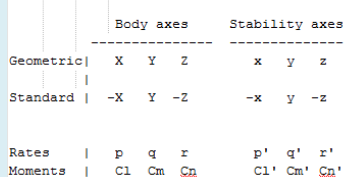

with the rates and moments positive by righthand rule about the indicated axes.

 $\Box$   $\times$ 

FS\_mb339.txt - Blocco note di Windows File Modifica Formato Visualizza ? 

Surface and Strip Forces by surface

Forces referred to Sref, Cref, Bref about Xref, Yref, Zref Standard axis orientation, X fwd, Z down

Surface  $# 1$  Wing # Chordwise =  $8$  # Spanwise = 12 First strip = 1 Surface area =  $3.004106$ Ave. chord  $=$  $1.000000$ CLsurf =  $0.45569$  Clsurf =  $-0.18971$  $CVsurf = -0.02378$ Cmsurf =  $-0.24285$  $CDsurf = 0.01132$ Cnsurf =  $-0.00164$  $CDisurf = 0.01132$  $CDvsurf = 0.00000$ 

Forces referred to Ssurf, Cave about hinge axis thru LE CLsurf =  $0.45568$  $CDsurf = 0.01131$  $Deflect =$ 

Strip Forces referred to Strip Area, Chord ai cl norm cl  $cdv$  cm  $c/4$  cm IF  $C.P.x/c$ Yle Chord Area  $c_{c}$   $c_{c}$ - ed. 0.0128 1.1983 0.6193 0.0609  $0.5214$   $0.5159$   $0.0304$   $0.0000$   $0.0531$   $0.1808$ 0.0613 8.353 0.5152 0.0197 0.0000 -0.0515 -0.1790  $\overline{2}$ 0.1142 1.1848 0.1778 0.6108 0.0595 0.5207 0.350 3 0.3100 1,1587 0.2766 0.6038 0.0569 0.5264 0.5209  $0.0172$   $0.0000$   $-0.0502$   $-0.1791$ 0.346 0.3490 0.5872 0.0531 4 0.5869 1,1218 0.5289 0.5234 0.0149  $0.0000 - 0.0497$ 0.345  $-0.1791$ 0.3900 0.5581 0.0488 0.5185  $0.0128$   $0.0000$ 5 0.9260 1.0765 0.5240  $-0.0496$  $-0.1778$ 0.346 6 1.3042 1.0261 0.3989 0.5163 0.0446 0.5086 0.5033  $0.0108$   $0.0000$  $-0.0496$  $-0.1739$ 8.348 7 1.6958 0.9739 0.3786 0.4634 0.0416 0.4810 0.4760 0.0090 0.0000  $-0.0492$  $-0.1668$ 0.353 0.4014 8 2.0740 0.9235 0.3345 0.0406 0.4394 0.4348 0.0076 0.0000  $-0.0481$  $-0.1555$ 0.361 2.4131 0.8782 0.2732 0.3313 0.0425 0.3814 0.3775 0.0065 0.0000 -0.0455  $-0.1387$ 0.371 10 2.6900 0.8413 0.2008 0.2521 0.0482 0.3029 0.2997 0.0055  $0.0000 - 0.0400$  $-0.1139$ 0.383 11 2.8858 0.8152 0.1223 0.1607 0.0573 0.1992 0.1972 0.0039 0.0000 -0.0292 -0.0778 0.398 12 2.9872 0.8017 0.0410 0.0560 0.0670 0.0706 0.0698  $0.0014$   $0.0000$   $-0.0113$   $-0.0285$  $0.412$ 

ANALISI - 5 : Post processing

Che possono essere post- processati con altri software

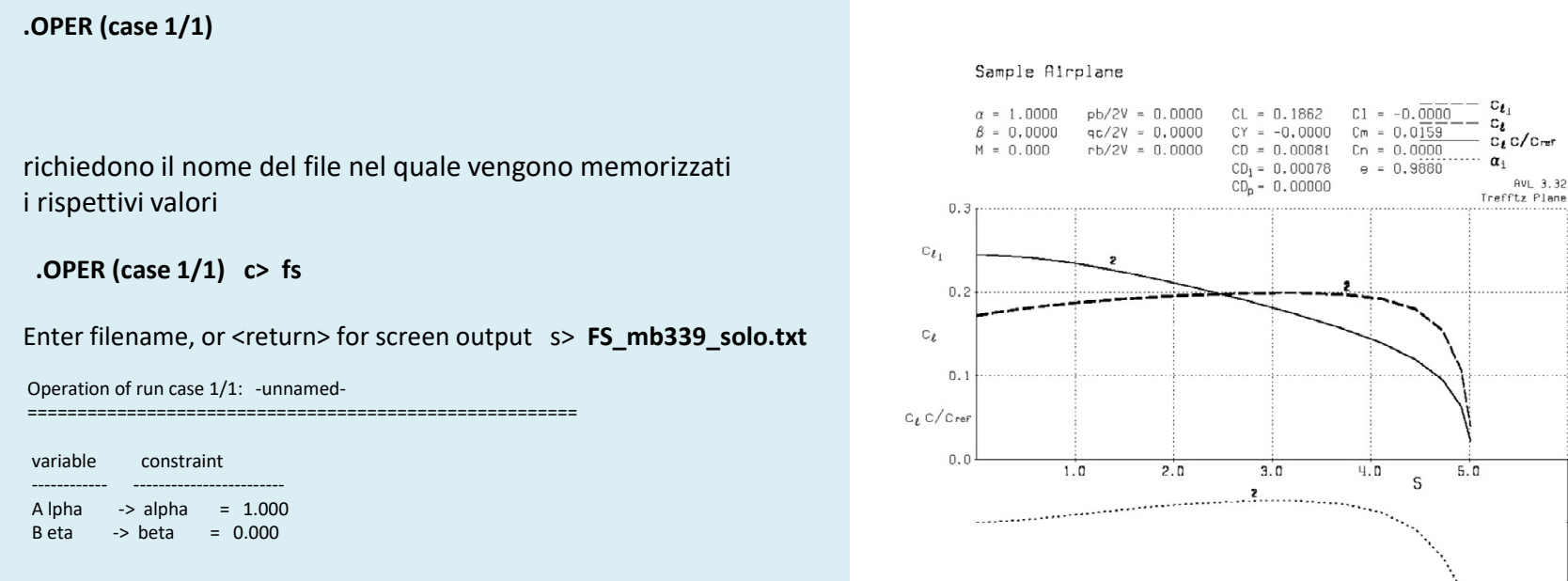

AVL 3.32

 $0.00$ 

 $-0.01$  $\alpha_1$  $-0.02$ 

## ANALISI - 6 : Volo in formazione

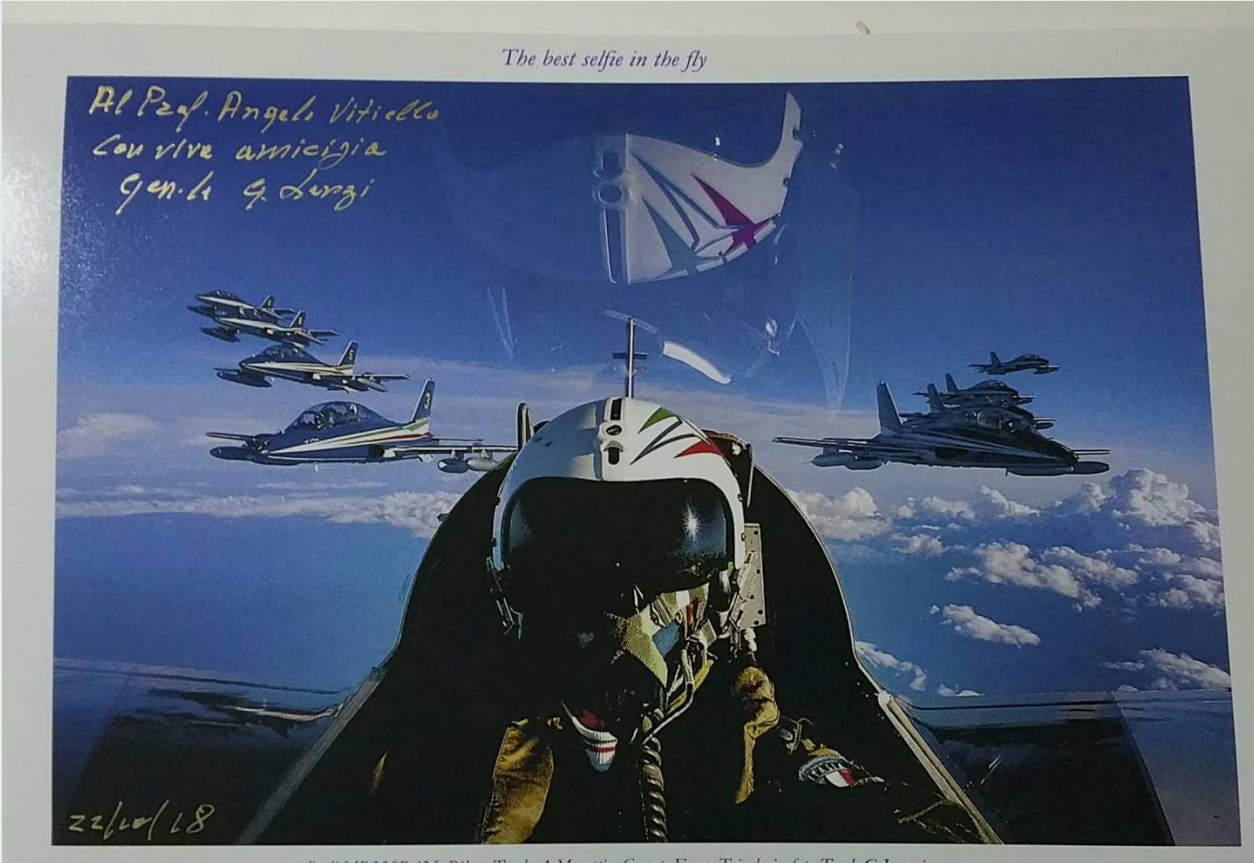

relivoli MB339PAN. Pilota T.col. A.Moretti, Com.te Frecce Tricolori, foto T.col. G.Lenzi

ANALISI - <sup>7</sup> : Velivolo

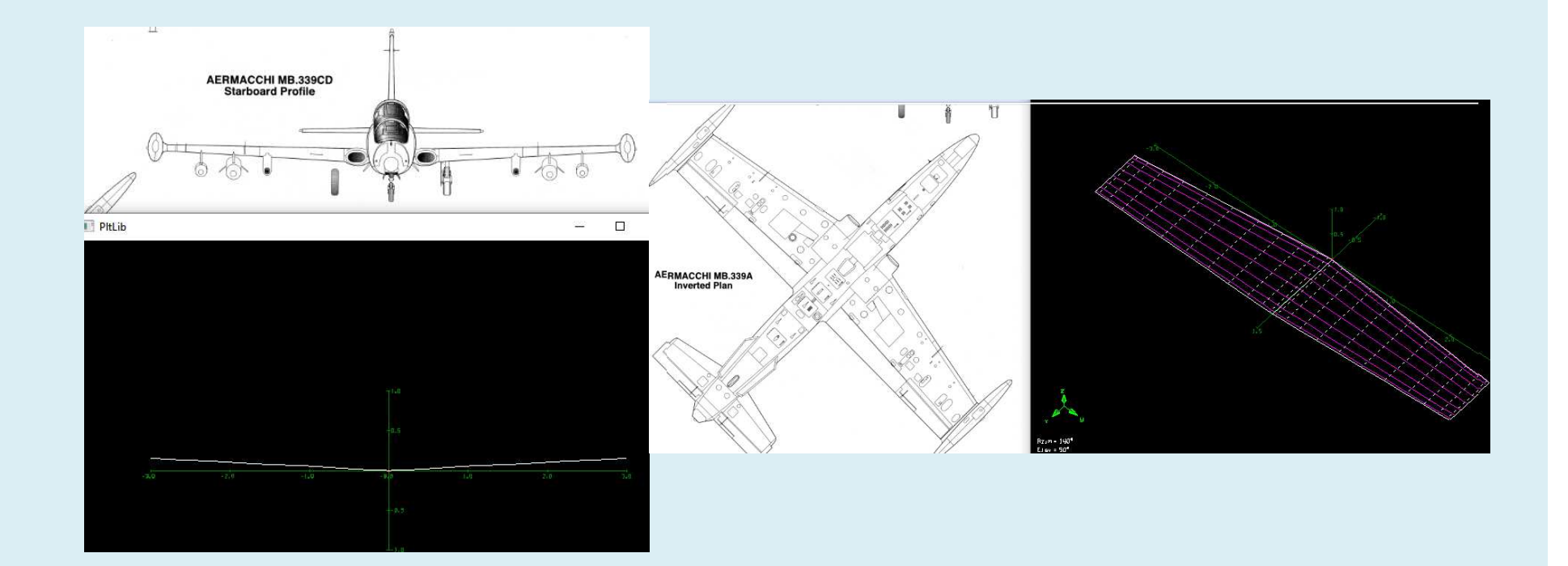

ANALISI - <sup>8</sup> : Velivoli in formazione (T S )

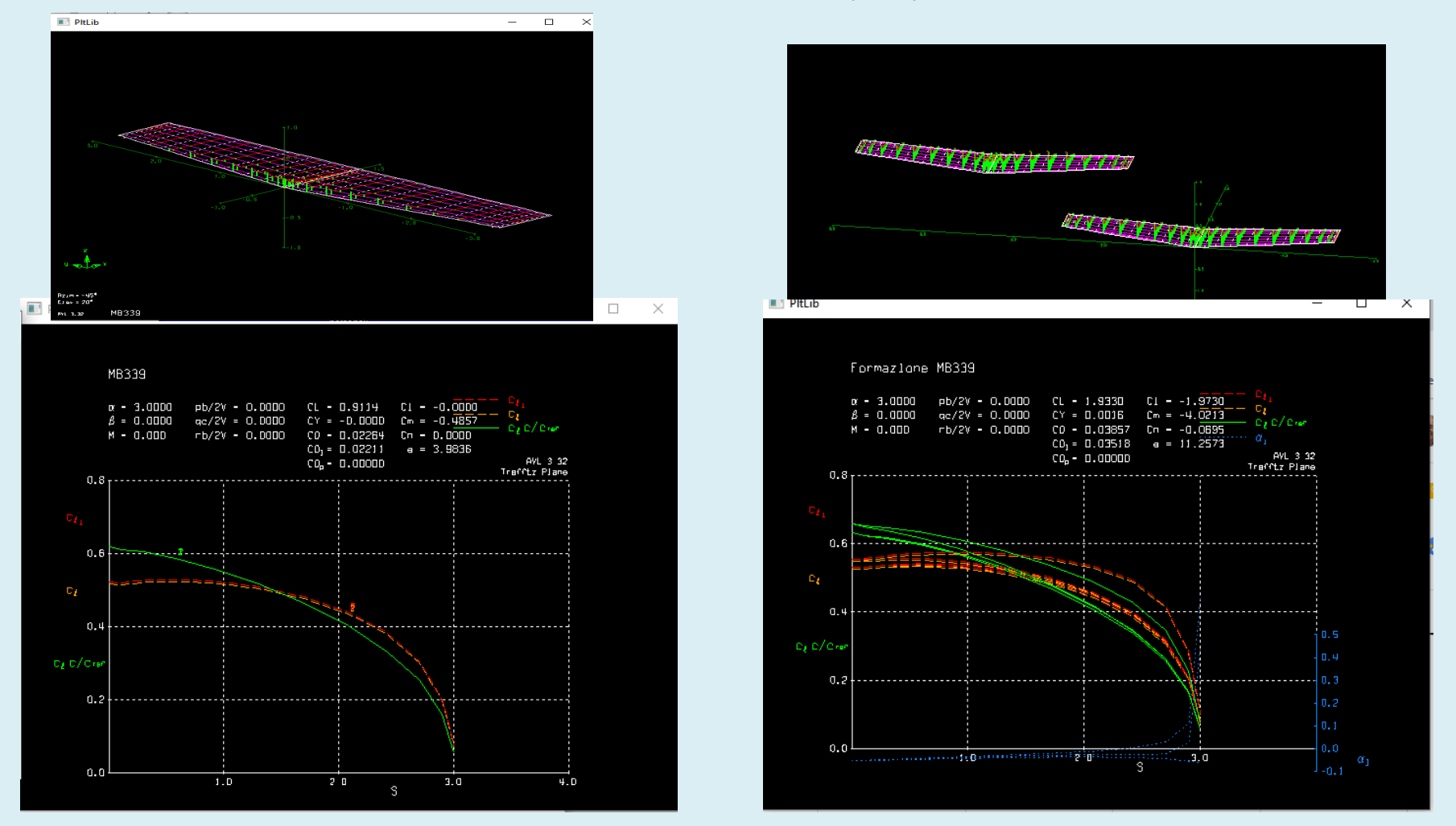

ANALISI - <sup>9</sup> : Posizione nella formazione (T)

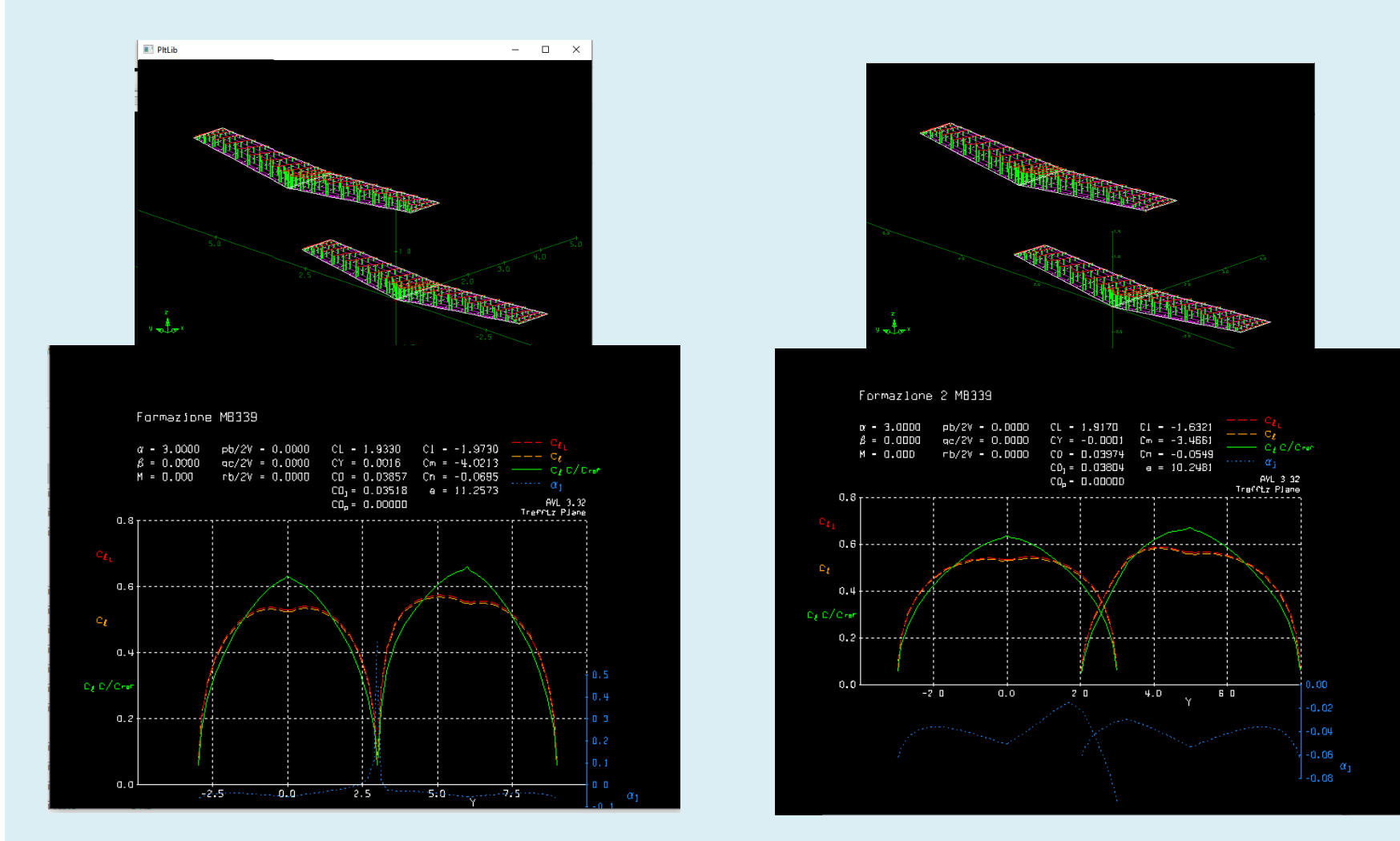

ANALISI - <sup>9</sup> : Post processing

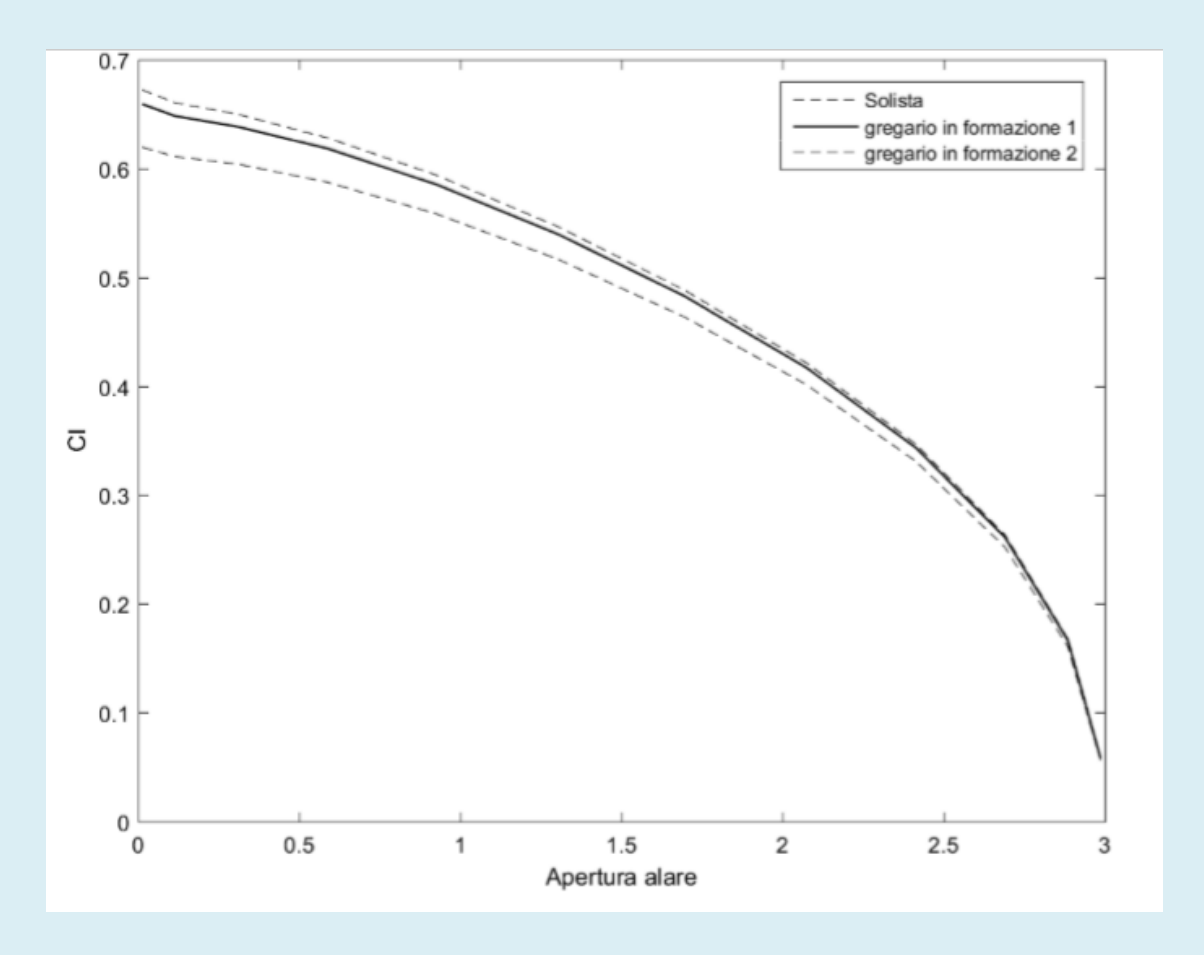